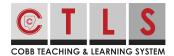

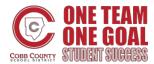

## **How to Update Your Notification Preferences**

#### CTLS Parent lets you customize your notifications!

You can select your notification preferences based on type of notification and preferred delivery method. If you have children at different schools, you can vary these notifications for each school.

#### Notification types include:

- Emergency & Student Notices (cannot be disabled)
- School Alerts
- General Announcements & Messages

#### Instant vs. Digest

For **General Announcements**, you can select if you would like to receive "Instant" or "Digest" email and text notifications.

| Instant                                   | Digest                                   |
|-------------------------------------------|------------------------------------------|
| If you choose "Instant", you will receive | If you choose "Digest", you'll receive   |
| notifications as they are sent            | an email and/or text in the evening with |
| throughout the day.                       | all posts from that day.                 |

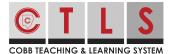

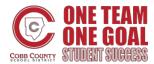

## **How to Update Your Notification Preferences**

### **Customizing Your Notifications**

**1. Click your name** in the upper right-hand corner and select "My Account" from the drop-down.

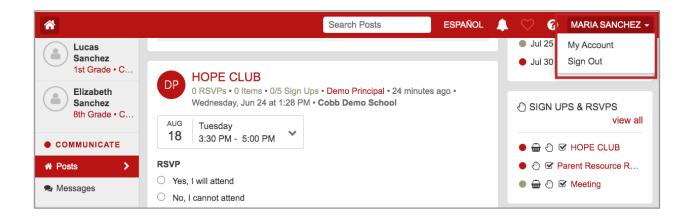

**2. Select "Customize your settings"** under NOTIFICATION SETTINGS on the right.

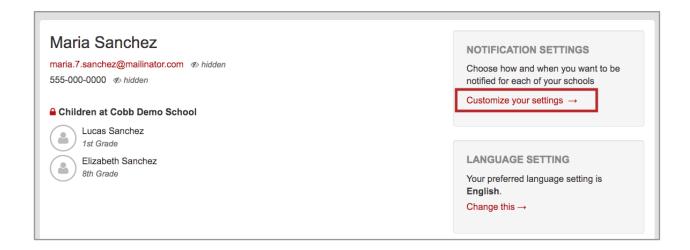

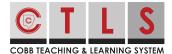

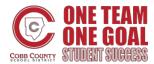

# **How to Update Your Notification Preferences**

**3. Click the pencil icon** next to each notification type and click "Save" in the popup dialog.

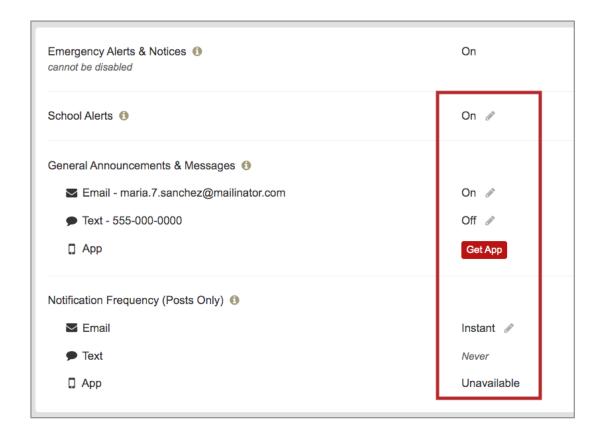

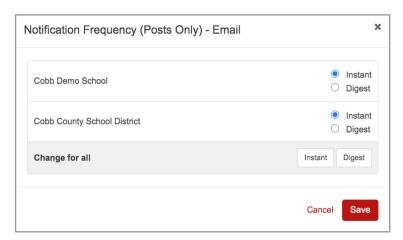